Sehr geehrte Damen und Herren,

aufgrund technischer Änderungen ist leider eine nochmalige Umstellung des Anmeldeverfahrens erforderlich. Mit dieser neuen Form zur Anmeldung hoffen wir, die Anmeldung für Sie noch etwas nutzerfreundlicher, weil einfacher, gestaltet zu haben.

Bitte gehen Sie bei der Anmeldung für interne Fort-und Weiterbildungen wie folgt vor:

Nutzen Sie für Ihre Anmeldung die nachfolgende Tabelle bzw. das Formular (s.u.)

- a) Mitarbeiter:in
- 1. Weiterleiten: Sie leiten diese Mail nun an die Mailadresse Ihres direkten Vorgesetzten weiter
- 2. Ausfüllen: In der weitergeleiteten Mail können Sie Ihren Teil der Anmeldung ausfüllen
- 3. Senden: Senden sie nun diese Mail an Ihren Vorgesetzten
- b) Direkter Vorgesetzter
- 1. Weiterleiten: Sie leiten die Mail an die Mailadresse Ihrer Abteilungsleitung/PDL
- 2. Ausfüllen: In der weitergeleiteten Mail können Sie Ihren Teil der Anmeldung ausfüllen
- 3. Senden: Senden sie nun diese Mail an Ihre Abteilungsleitung/PDL
- c) PDL/Abteilungsleitung
- 1. Weiterleiten: Sie leiten die Mail an die AkademieDO weiter (Mailadresse des entsprechenden Ansprechpartners)
- 2. Ausfüllen: In der weitergeleiteten Mail können Sie Ihren Teil der Anmeldung ausfüllen
- 3. Senden: Senden Sie nun diese Mail an die AkademieDO sowie "cc" als Rückmeldung an den Mitarbeiter und direkten Vorgesetzten

Bitte beachten Sie: Die Funktion "weiterleiten" als 1. Schritt ist die zwingende Voraussetzung dafür, dass Sie die Tabelle ausfüllen können.

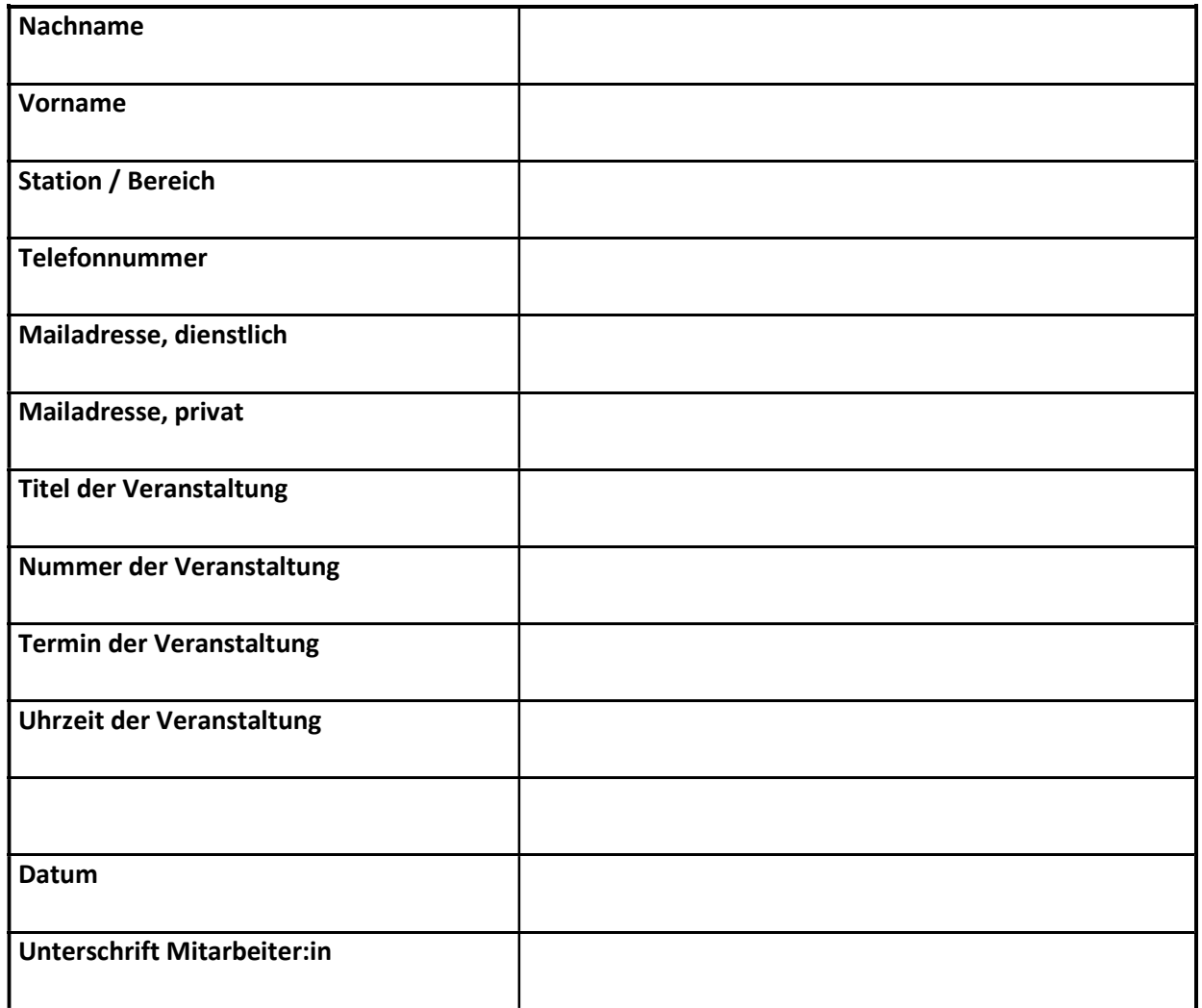

## Vom direkten Vorgesetzt auszufüllen:

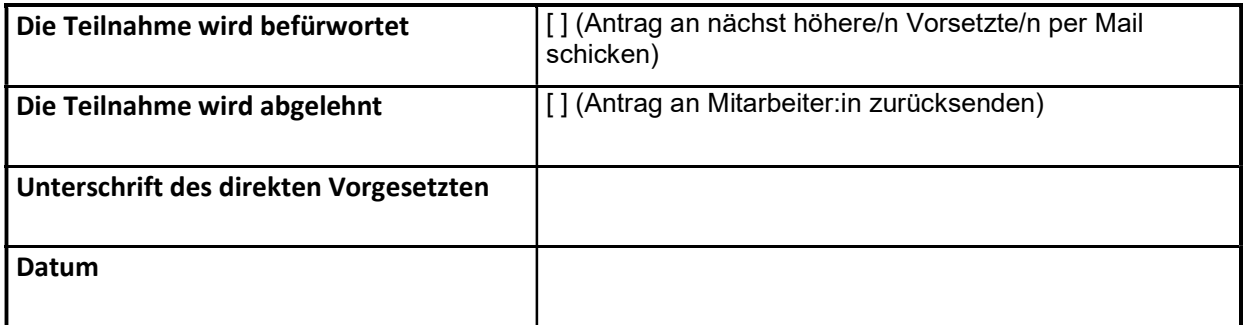

## Von Abteilungsleitung/PDL auszufüllen:

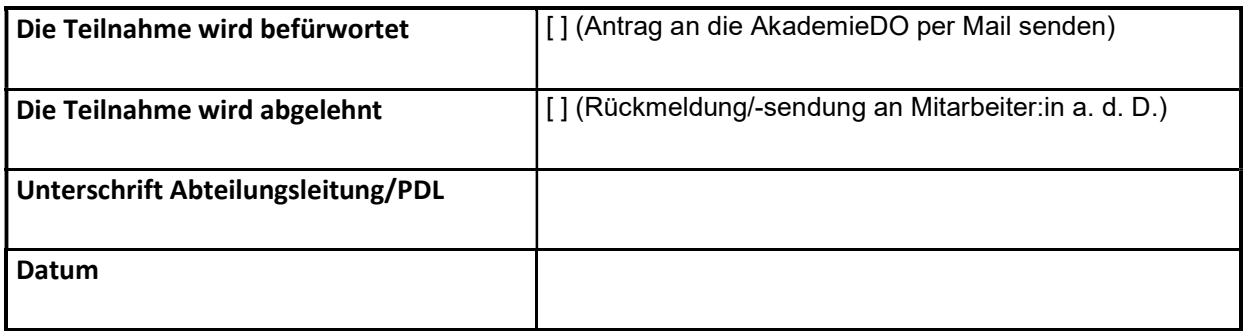

Bei Rückfragen steht Ihnen Frau Stefanie Giese (20 502 o. stefanie.giese@klinikumdo.de gerne zur Verfügung.